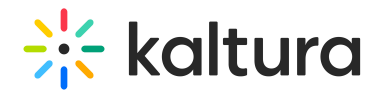

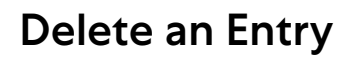

Last Modified on 04/12/2022 6:21 pm IDT

**PRINT** This article is designated for all users.

i⊙ The instructions below are for non-Themin[g](https://knowledge.kaltura.com/help/getting-started-with-the-theming-module) users. If you have [Theming](https://knowledge.kaltura.com/help/getting-started-with-the-theming-module) enabled, please refer to our article [Delete](https://knowledge.kaltura.com/help/edit-media-delete-an-entry) media - [Theming](https://knowledge.kaltura.com/help/publish-media).

You may want to remove media entries from time to time so your content stays fresh and relevant. It's very quick and easy to delete media! Here's how:

Choose one of the following methods:

- 1. Access the My [Media](https://knowledge.kaltura.com/help/what-is-the-my-media-tab-in-mediaspace) Page and click on the pencil icon to the right of the desired entry, then click Delete to confirm or Cancel to cancel the action.
- 2. Access the Edit [Media](https://knowledge.kaltura.com/help/managing-media---editing-entries) Page, click on the Details tab and click Delete Entry. Click Delete to confirm or Cancel to cancel the action.

**△** Once an entry has been deleted, it can be recovered from the Recycle bin. Visit our [articleRestore](https://knowledge.kaltura.com/help/how-to-restore-items-from-the-recycle-bin) items from the Recycle bin to find out more.